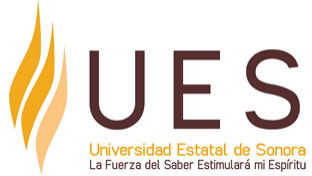

# **Universidad Estatal de Sonora Secuencia Didáctica**

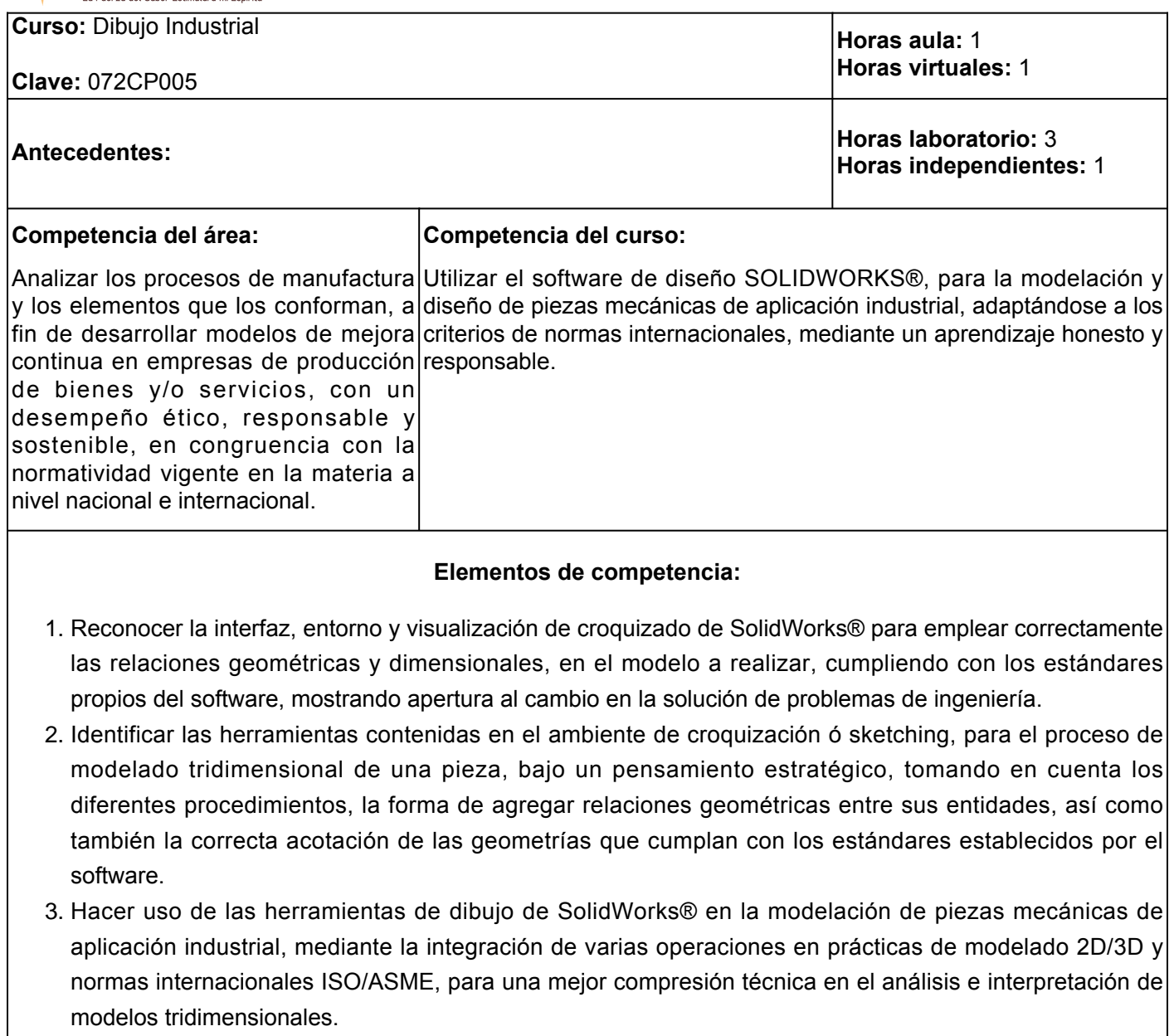

4. Interpretar correctamente la información de ingeniería mediante la lectura de planos, sean estos de fabricación o ensamble para satisfacer los requerimientos del cliente cumpliendo con los estándares ISO/ANSI, con una actitud ética y responsable.

## **Perfil del docente:**

Licenciatura en Ingeniería Industrial, Ingeniería Mecánica o Ingeniería Mecatrónica preferentemente con posgrado en alguna de las siguientes áreas: Sistemas Industriales, Optimización de Sistemas Productivos, Ingeniería en Manufactura, Sistemas de Manufactura o área afín a la asignatura a impartir; experiencia profesional de al menos de un año de trabajo en el sector manufacturero o industrial con conocimiento de procesos de manufactura, así como modelado y diseño mecánico. Además, poseer aptitudes y habilidades en docencia a nivel licenciatura. Planifica y evalúa los procesos de enseñanza y de aprendizaje atendiendo al enfoque por competencias y con un enfoque formativo, además de mostrar actitud de cambio a las

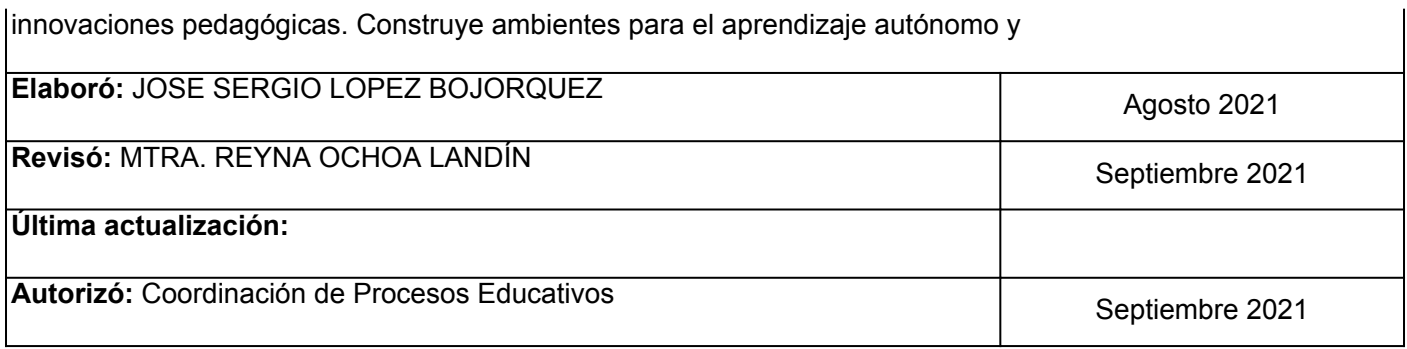

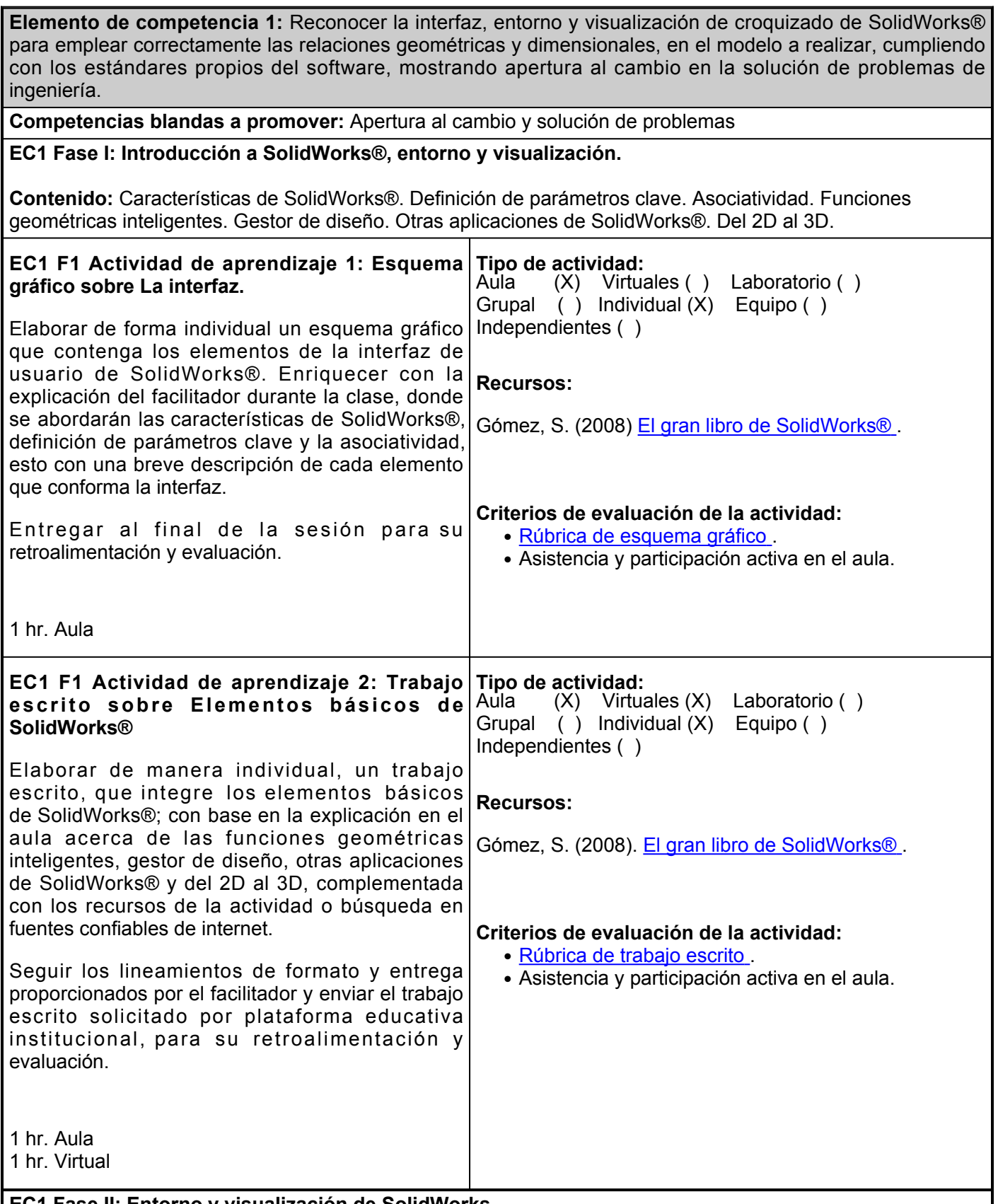

**EC1 Fase II: Entorno y visualización de SolidWorks.**

**Contenido:** Entorno de trabajo. Command Manager. Gestor de Diseño. Barra de menús. Property Manager. Asistente para la búsqueda. Panel de tareas. Barra de estado. Botones del ratón. Métodos abreviados de teclado. Asas de arrastre. Vistas preliminares. Visualización. Barra de herramientas. Vista de perspectiva. Vista de sección.

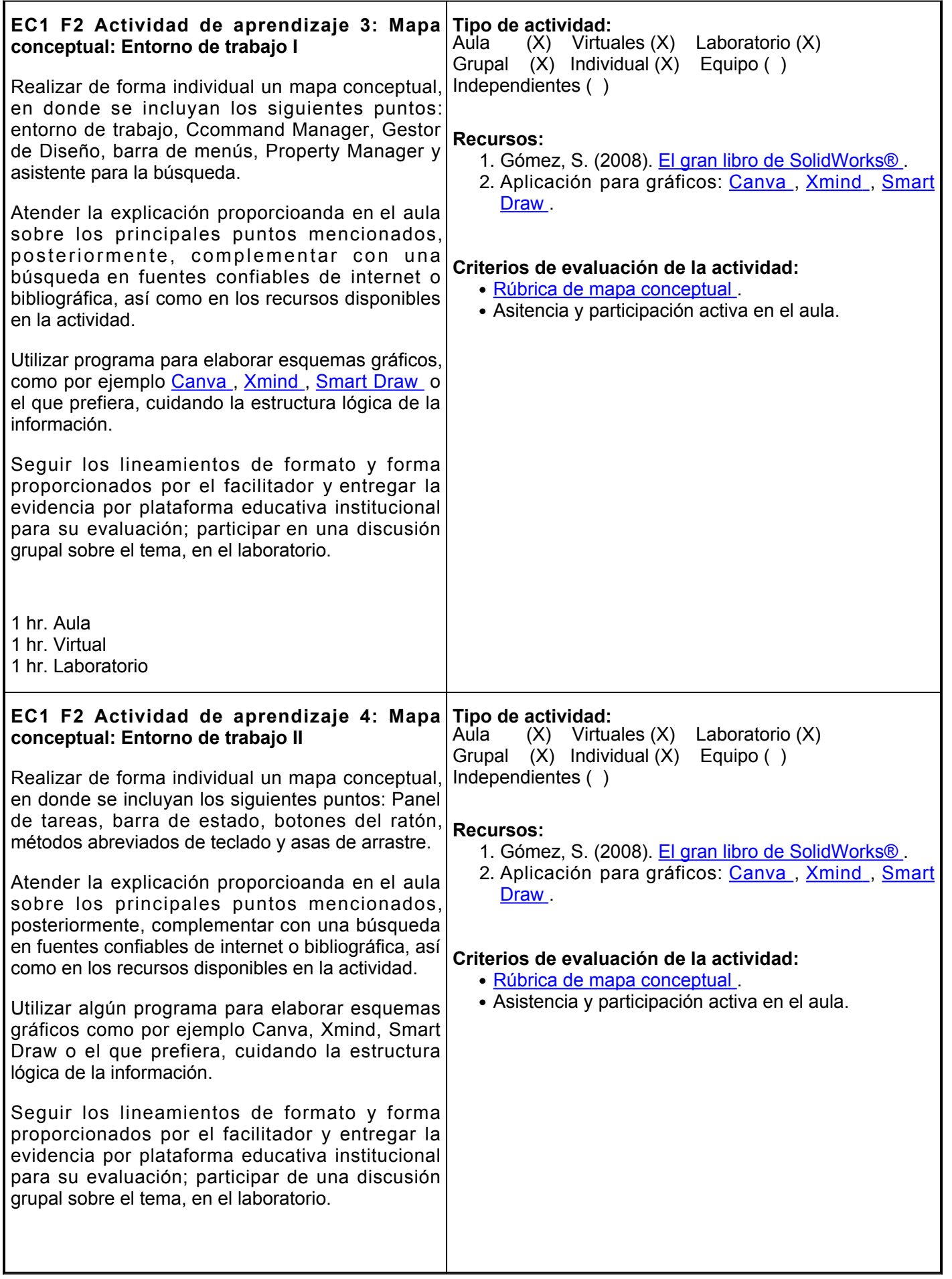

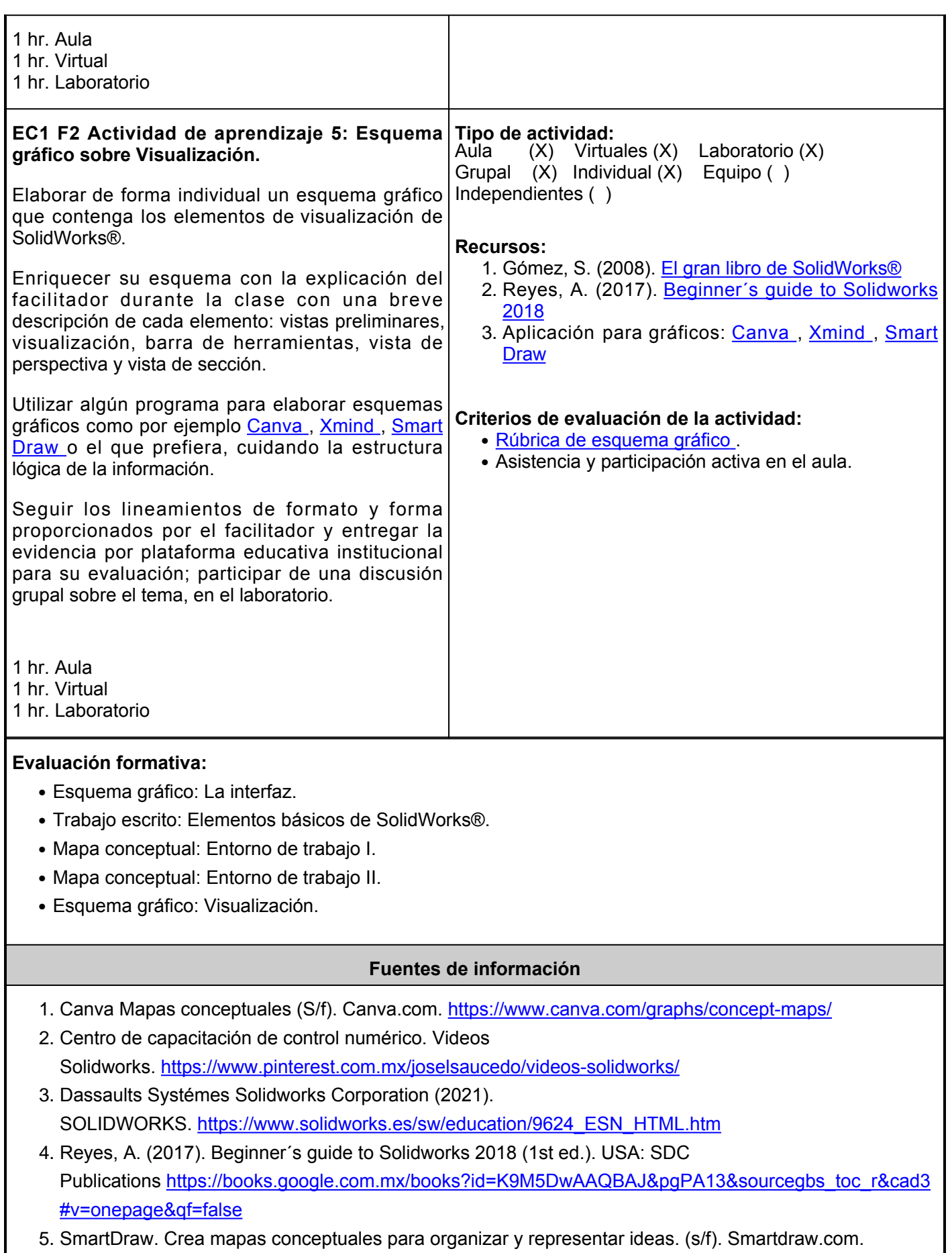

<https://www.smartdraw.com/mind-map/mapas-mentales.htm>

6. XMind Ltd. (s/f). Mapas conceptuales. Xmind.net. <https://www.xmind.net/m/Z6Ex/>

**Elemento de competencia 2:** Identificar las herramientas contenidas en el ambiente de croquización ó sketching, para el proceso de modelado tridimensional de una pieza, bajo un pensamiento estratégico, tomando en cuenta los diferentes procedimientos, la forma de agregar relaciones geométricas entre sus entidades, así como también la correcta acotación de las geometrías que cumplan con los estándares establecidos por el software. **Competencias blandas a promover:** Pensamiento Estratégico **EC2 Fase I: Croquización o sketching Contenido:** Introducción, creación y edición de croquis. Croquis o sketch desde un plano de trabajo. Croquis o sketch desde la herramienta de croquización. Iniciar el proceso seleccionando directamente una operación tridimensional (feature). **EC2 F1 Actividad de aprendizaje 6: Esquema Tipo de actividad: gráfico I: Sketching.** Elaborar de manera individual, un esquema gráfico sobre la introducción a la creación y edición de un croquis, así como también de su creación desde un plano de trabajo, con base en la información proporcionada en el aula por el facilitador, los recursos de la actividad o investigación en fuentes confiables de internet, identificando los aspectos más importantes del *sketching*. Utilizar algún programa para elaborar esquemas gráficos como por ejemplo [Canva](https://www.canva.com/graphs/concept-maps/) , [Xmind](https://www.xmind.net/m/Z6Ex/) [,](https://www.xmind.net/m/Z6Ex/) [Smart](https://www.smartdraw.com/mind-map/mapas-mentales.htm) [Draw](https://www.smartdraw.com/mind-map/mapas-mentales.htm) o el que prefiera, cuidando la estructura lógica de la información. Seguir los lineamientos de formato y forma proporcionados por el facilitador y entregar la evidencia por plataforma educativa institucional para su evaluación; participar de una discusión grupal sobre el tema. 1 hr. Virtual 1 hr. Laboratorio Aula ( ) Virtuales (X) Laboratorio (X) Grupal (X) Individual (X) Equipo ( ) Independientes ( ) **Recursos:** 1. Gómez, S. (2008) [El gran libro de SolidWorks®](https://drive.google.com/file/d/19goAnDuh4P8J8IIAJiE424DOn_1Cl6UZ/view) 2. Reyes, A. (2017) <mark>[Beginner´s guide to Solidworks](https://books.google.com.mx/books?id=K9M5DwAAQBAJ&pg=PA13&source=gbs_toc_r&cad=3#v=onepage&q&f=false)</mark> [2018](https://books.google.com.mx/books?id=K9M5DwAAQBAJ&pg=PA13&source=gbs_toc_r&cad=3#v=onepage&q&f=false) 3. Video de YouTube. (2019) <u>[SOLIDWORKS Tutorial](https://www.youtube.com/watch?v=YmMDhzXitn0)</u> [for Beginners - Sketching Basics](https://www.youtube.com/watch?v=YmMDhzXitn0). 4. Aplicación para gráficos: <u>[Canva](https://www.canva.com/graphs/concept-maps/) , [Xmind](https://www.xmind.net/m/Z6Ex/) , [Smart](https://www.smartdraw.com/mind-map/mapas-mentales.htm)</u> **[Draw](https://www.smartdraw.com/mind-map/mapas-mentales.htm) Criterios de evaluación de la actividad:** ● [Rúbrica de esquema gráfico](https://ues.mx/Docs/oferta_educativa/Rubricas/23_Rubrica_Esquema_Grafico.pdf) . ● Asistencia y participación activa en el aula. **EC2 F1 Actividad de aprendizaje 7: Esquema gráfico II: Sketch desde un Features u operación tridimensional** Elaborar de manera individual, un esquema gráfico sobre la creación de un sketch desde un Features u operación tridimensional, con base en la información proporcionada en el aula por el facilitador, los recursos de la actividad o investigación en fuentes confiables de internet, identificando los aspectos más importantes del tema. Utilizar algún programa para elaborar esquemas gráficos como por ejemplo [Canva](https://www.canva.com/graphs/concept-maps/), [Xmind](https://www.xmind.net/m/Z6Ex/)[,](https://www.xmind.net/m/Z6Ex/) [Smart](https://www.smartdraw.com/mind-map/mapas-mentales.htm) [Draw](https://www.smartdraw.com/mind-map/mapas-mentales.htm) o el que prefiera, cuidando la estructura lógica de la información. Seguir los lineamientos de formato y forma **Tipo de actividad:** ( ) Virtuales (X) Laboratorio (X) Grupal (X) Individual (X) Equipo ( ) Independientes ( ) **Recursos:** 1. Gómez, S. (2008) [El gran libro de SolidWorks®](https://drive.google.com/file/d/19goAnDuh4P8J8IIAJiE424DOn_1Cl6UZ/view) [.](https://drive.google.com/file/d/19goAnDuh4P8J8IIAJiE424DOn_1Cl6UZ/view) 2. Reyes, A. (2017) <mark>[Beginner´s guide to Solidworks](https://books.google.com.mx/books?id=K9M5DwAAQBAJ&pg=PA13&source=gbs_toc_r&cad=3#v=onepage&q&f=false)</mark> [2018.](https://books.google.com.mx/books?id=K9M5DwAAQBAJ&pg=PA13&source=gbs_toc_r&cad=3#v=onepage&q&f=false) 3. Vídeo YouTube. (2012) <u>[SolidWorks Tutorials/](https://www.youtube.com/watch?v=cy3ExIAcI2Y)</u> [Learning SolidWorks for beginners Part \(1/3\)](https://www.youtube.com/watch?v=cy3ExIAcI2Y) . 4. Aplicación para gráficos: <u>[Canva](https://www.canva.com/graphs/concept-maps/) , [Xmind](https://www.xmind.net/m/Z6Ex/) , [Smart](https://www.smartdraw.com/mind-map/mapas-mentales.htm)</u> [Draw](https://www.smartdraw.com/mind-map/mapas-mentales.htm). **Criterios de evaluación de la actividad:** ● [Rúbrica de esquema gráfico](https://ues.mx/Docs/oferta_educativa/Rubricas/23_Rubrica_Esquema_Grafico.pdf) . ● Asistencia y participación activa en el aula.

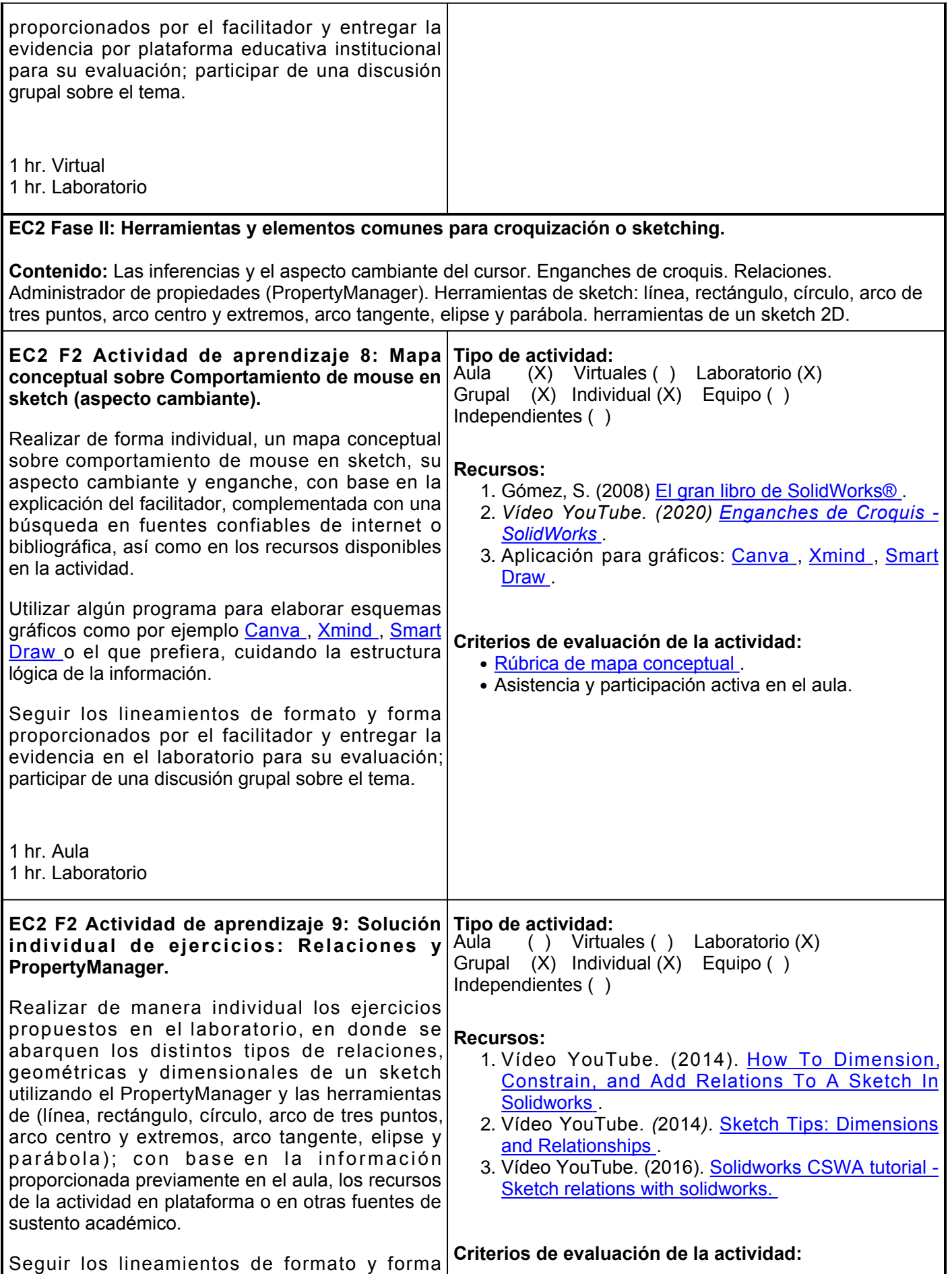

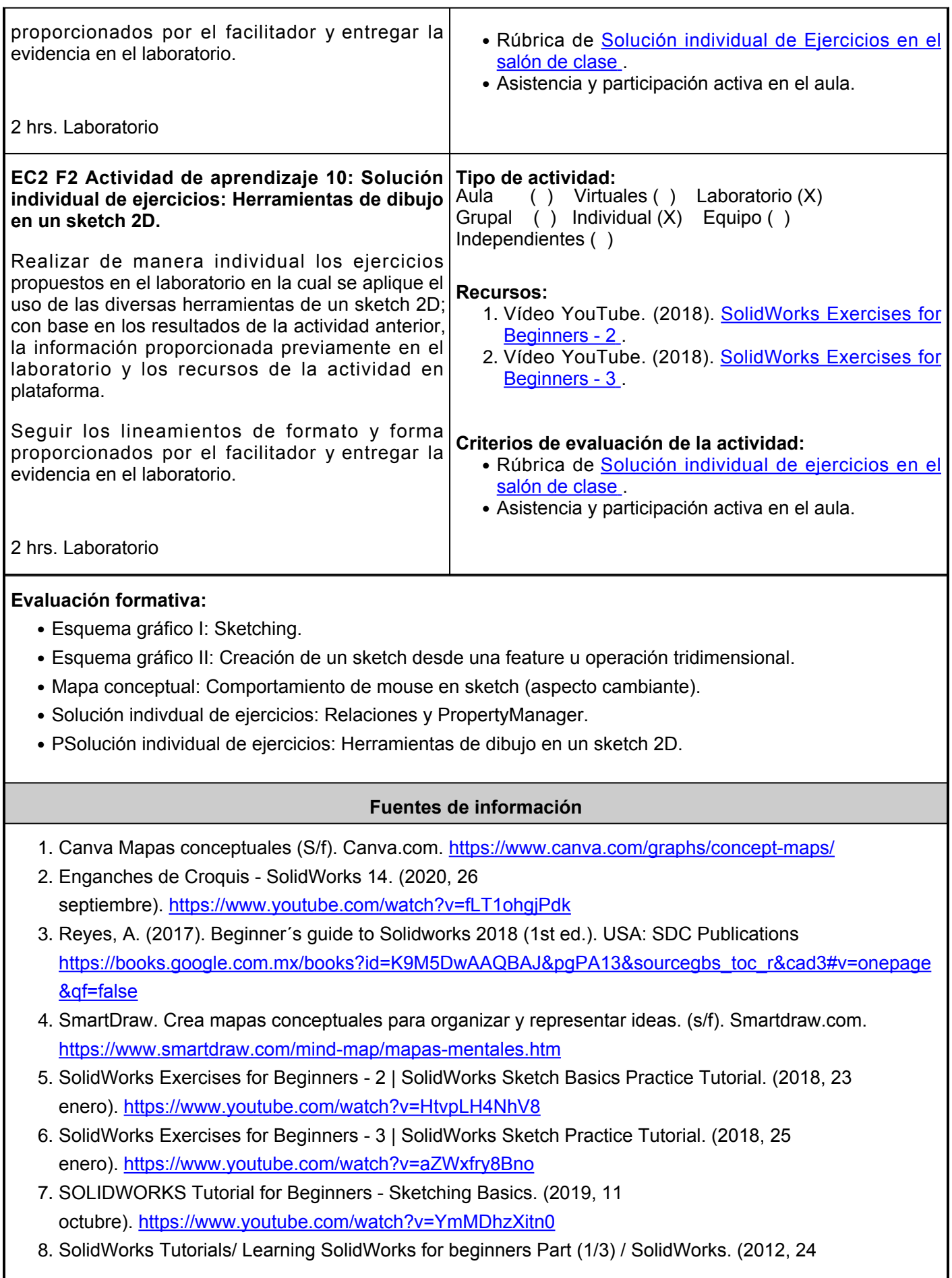

- diciembre).<https://www.youtube.com/watch?v=cy3ExIAcI2Y>
- 9. XMind Ltd. (s/f). Mapas conceptuales. Xmind.net. <https://www.xmind.net/m/Z6Ex/>

**Elemento de competencia 3:** Hacer uso de las herramientas de dibujo de SolidWorks® en la modelación de piezas mecánicas de aplicación industrial, mediante la integración de varias operaciones en prácticas de modelado 2D/3D y normas internacionales ISO/ASME, para una mejor compresión técnica en el análisis e interpretación de modelos tridimensionales. **Competencias blandas a promover:** Análisis e interpretación. **EC3 Fase I: Features (Operaciones de diseño). Contenido:** Pestaña de Features (Operaciones de diseño) Extrusión, extrusión corte, revolución, revolución corte, redondeo (y variantes), FilletXpert, chaflán, vaciado, nervio, Saliente/base barrido, corte barrido, recubrir, hole wizard (Asistente para taladro), espejo, patrón de matrices y geometrías de referencia. **EC3 F1 Actividad de aprendizaje 11: Reporte Tipo de actividad: escrito: Features 1** Elaborar de manera individual, un reporte de escrito sobre Features 1, en la cual se utilicen las herramientas de extrusión, extrusión corte y chaflán; complementada con la información proporcionada previamente en el aula por el facilitador, así como los materiales de la actividad, detallar los pasos para la realización de la práctica. Seguir los lineamientos de formato y forma proporcionados por el facilitador y entregar la evidencia por plataforma educativa institucional para su evaluación. Participar en el laboratorio en el intercambio grupal de puntos de vista. 1 hr. Virtual 2 hrs. Laboratorio Aula ( ) Virtuales (X) Laboratorio (X) Grupal (X) Individual (X) Equipo ( ) Independientes ( ) **Recursos:** MATERIAL PROPORCIONADO EN EL REPOSITORIO DE LA PLATAFORMA EDUCATIVA: 1. Dibujo de TMV BOTTOM SUPPORT-01. 2. Dibujo de TMV HANDLE-01. 3. Dibujo de TMV MOVING JAW-01. **Criterios de evaluación de la actividad:** ● [Rúbrica de Reporte de Escrito](https://www.ues.mx/archivos/alumnos/rubricas/ReporteEscrito.pdf) . ● Asistencia y participación activa en el laboratorio. **EC3 F1 Actividad de aprendizaje 12: Reporte Tipo de actividad: escrito: Features 2** Elaborar de manera individual, un reporte de escrito sobre Features 2, en la cual se utilicen las herramientas de extrusión, extrusión corte y hole wizard (Asistente para taladro), revolución, revolución corte, chaflán, patrón de matrices, geometrías de referencia, espejo y corte barrido; complementada con la información proporcionada previamente en el aula por el facilitador, así como los materiales de la actividad, detallar los pasos para la realización de la práctica. Seguir los lineamientos de formato y forma Aula ( ) Virtuales (X) Laboratorio (X) Grupal (X) Individual (X) Equipo ( ) Independientes ( ) **Recursos:** MATERIAL PROPORCIONADO EN EL REPOSITORIO DE LA PLATAFORMA EDUCATIVA 1. Dibujo de TMV BASE. 2. Dibujo de TMV BOTTOM SCREW-01. **Criterios de evaluación de la actividad:**

● [Rúbrica de Reporte de Escrito](https://www.ues.mx/archivos/alumnos/rubricas/ReporteEscrito.pdf) .

● Asistencia y participación activa en el laboratorio.

proporcionados por el facilitador y entregar la evidencia por plataforma educativa institucional para su evaluación. Participar en el laboratorio en el intercambio grupal de puntos de vista.

1 hr. Virtual 2 hrs. Laboratorio

**EC3 F1 Actividad de aprendizaje 13: Reporte Tipo de actividad:**

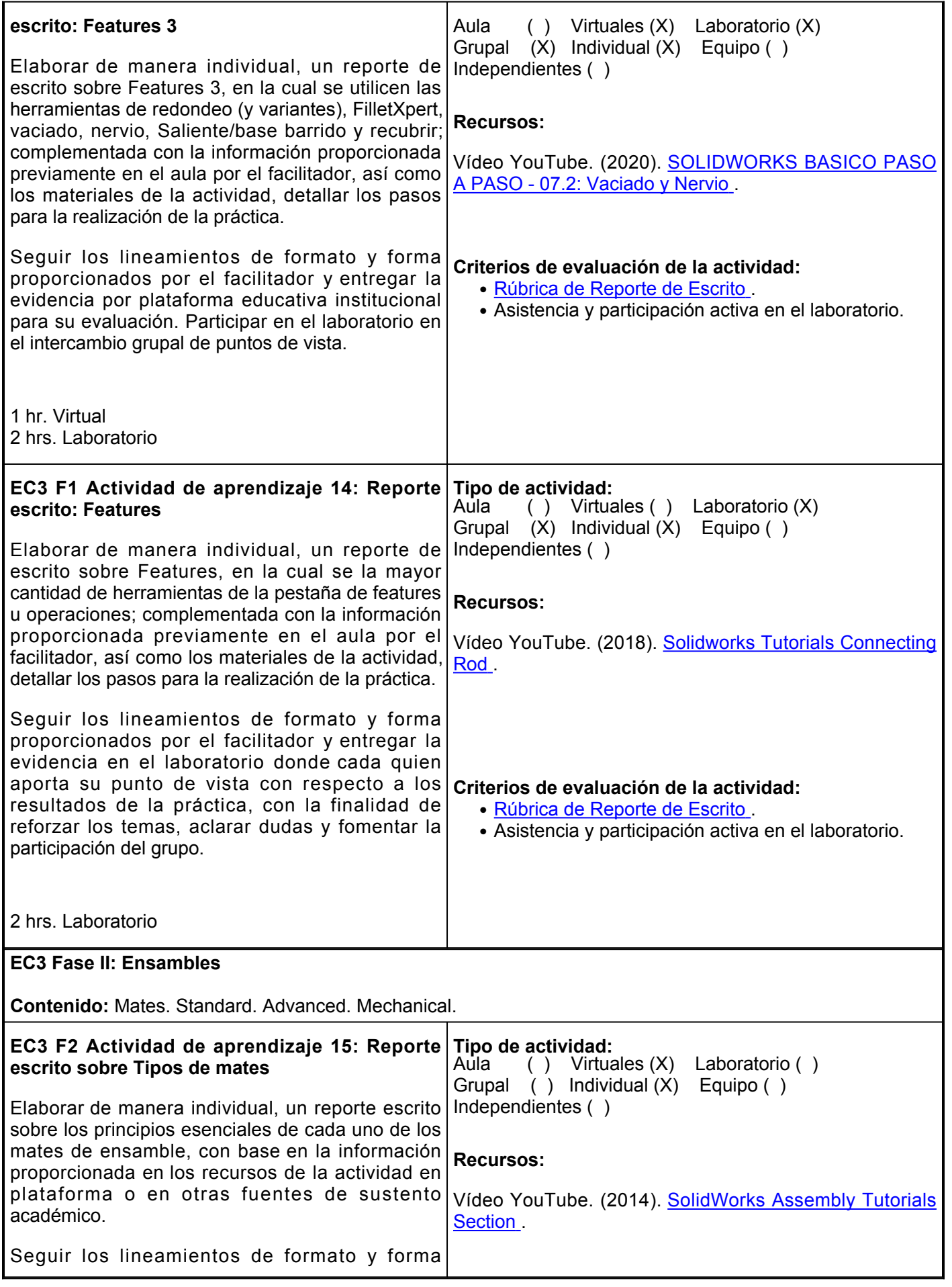

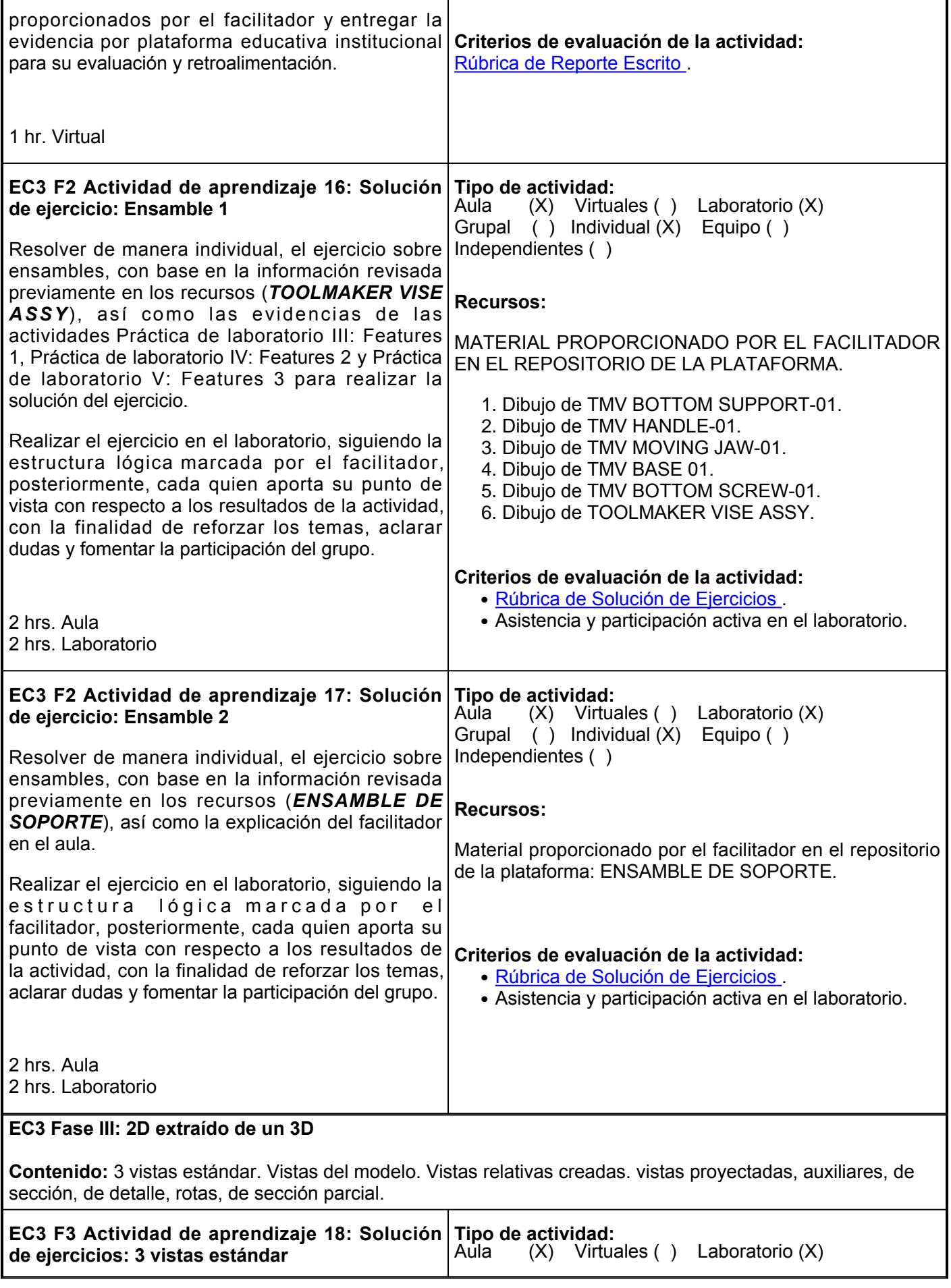

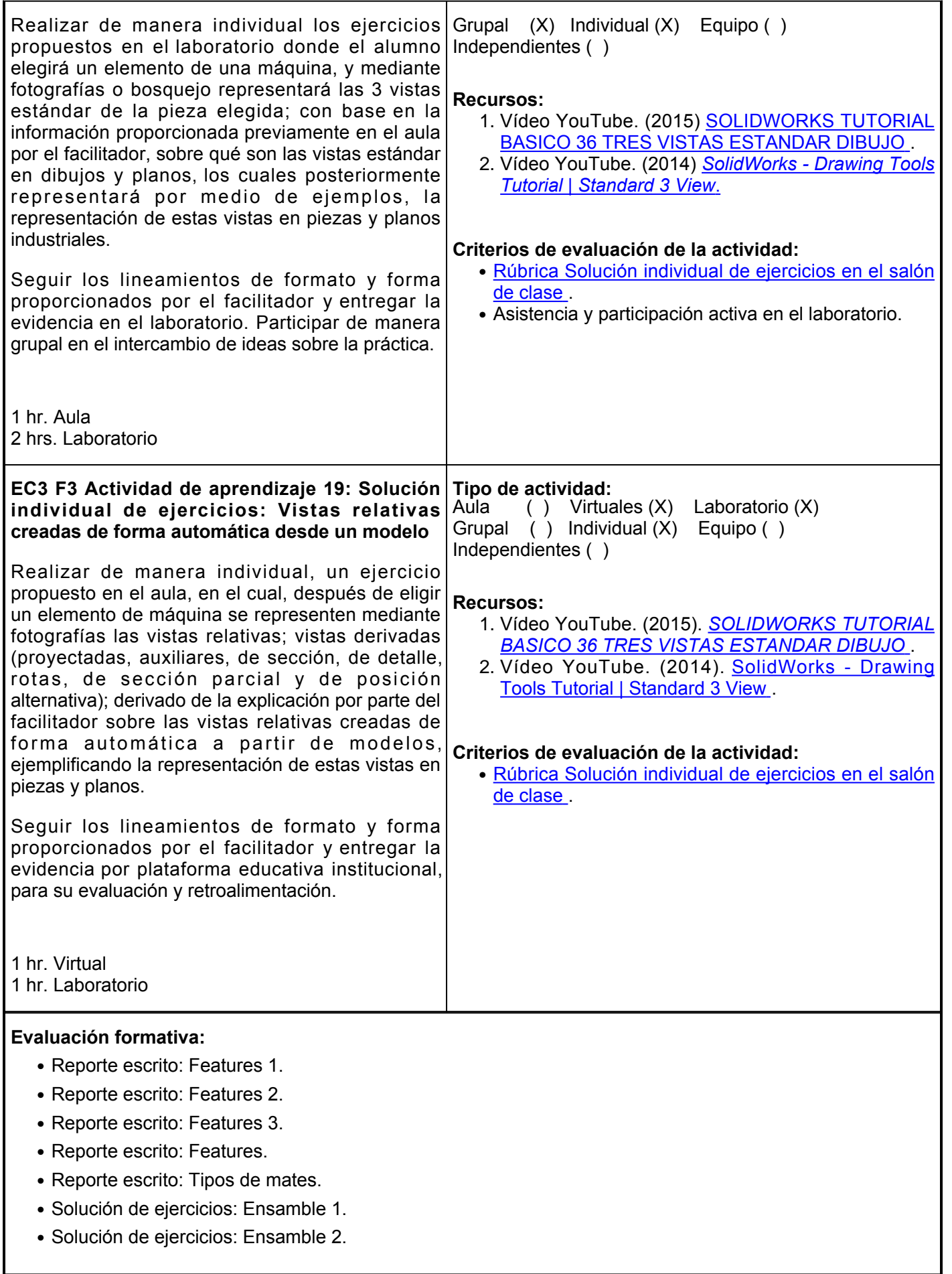

- Solución de ejercicios: 3 vistas estándar.
- Solución de ejercicios: Vistas relativas creadas de forma automática desde un modelo.

## **Fuentes de información**

- 1. Solidworks Assembly Tutorials Section. (2014, 30 julio).<https://www.youtube.com/playlist?list=PLkMYhICFMsGaWTtdTvwEFZjfhItt1Swuz>
- 2. Solidworks Drawing Tools Tutorial | Standard 3 View. (2014, 30 mayo).<https://www.youtube.com/watch?v=WUOmzbHzG58>
- Solidworks Tutorial Básico 36 tres vistas estándar dibujo. (2015, 26 3. marzo). <https://www.youtube.com/watch?v=SJ7prDXux2I>
- 4. Solidworks Tutorials Connecting Rod (2018, agosto 24) <https://www.youtube.com/watch?v=3e-k6jc1CbY>
- 5. Solidworks Básico paso a paso 07.2: Vaciado y Nervio. (2020, 20

agosto). [https://www.youtube.com/watch?v=TzcDwj5Xi\\_Y](https://www.youtube.com/watch?v=TzcDwj5Xi_Y)

**Elemento de competencia 4:** Interpretar correctamente la información de ingeniería mediante la lectura de planos, sean estos de fabricación o ensamble para satisfacer los requerimientos del cliente cumpliendo con los estándares ISO/ANSI, con una actitud ética y responsable.

**Competencias blandas a promover:** Actitud ética y responsable. **EC4 Fase I: Interpretación de planos Contenido:** The layout of the drawing. Title block. **EC4 F1 Actividad de aprendizaje 20: Reporte escrito sobre The Basics of Reading Engineering Drawings** Elaborar de manera individual, un reporte de escrito sobre los principios esenciales resultantes de la práctica en el laboratorio, relacionada a The Basics of Reading Engineering Drawings; complementada con la información proporcionada previamente en el aula por el facilitador sobre los elementos claves que involucran la interpretación de planos en ingenieria, así como los materiales de la actividad, detallar los pasos para la realización de la práctica. Seguir los lineamientos de formato y forma proporcionados por el facilitador y entregar la evidencia por plataforma, en el laboratorio cada quien aporta su punto de vista con respecto a los resultados de la práctica, con la finalidad de reforzar los conceptos necesarios, aclarar dudas y fomentar la participación del grupo. 1 hr. Aula 1 hr. Virtual 5 hrs. Laboratorio 3 hrs. Independientes **Tipo de actividad:**  $(X)$  Virtuales  $(X)$  Laboratorio  $(X)$ Grupal ( ) Individual (X) Equipo ( ) Independientes (X) **Recursos:** Vídeo YouTube. [The Basics of Reading Engineering](https://www.youtube.com/watch?v=M8fAF0xMxBs) [Drawings.](https://www.youtube.com/watch?v=M8fAF0xMxBs) **Criterios de evaluación de la actividad:** ● [Rúbrica de Reporte de Escrito](https://www.ues.mx/archivos/alumnos/rubricas/ReporteEscrito.pdf) . ● Asistencia y participación activa en el laboratorio. **EC4 F1 Actividad de aprendizaje 21: Reporte escrito sobre GD&T(Part 1: Basic Set-up Procedure)** Elaborar de manera individual, un reporte de escrito sobre los principios esenciales resultantes de la práctica en el laboratorio, relacionada a GD&T(Part 1: Basic Set-up Procedure); complementada con la información proporcionada previamente en el aula por el facilitador sobre "The layout of the drawing Title block" en la interpretación de planos en ingeniería, así como los materiales de la actividad, detallar los pasos para **Criterios de evaluación de la actividad:** la realización de la práctica. Seguir los lineamientos de formato y forma proporcionados por el facilitador y entregar la evidencia por plataforma, en el laboratorio cada quien aporta su punto de vista con respecto a los resultados de la práctica, con la finalidad de reforzar los conceptos necesarios, aclarar dudas y **Tipo de actividad:**  $(X)$  Virtuales  $(X)$  Laboratorio  $(X)$ Grupal ( ) Individual (X) Equipo ( ) Independientes (X) **Recursos:** Vídeo YouTube. <u>#GD&T(Part 1: Basic Set-up Procedure)</u> . ● [Rúbrica de Reporte Escrito](https://www.ues.mx/archivos/alumnos/rubricas/ReporteEscrito.pdf) [.](https://www.ues.mx/archivos/alumnos/rubricas/ReporteEscrito.pdf) ● Asistencia y participación activa en el laboratorio.

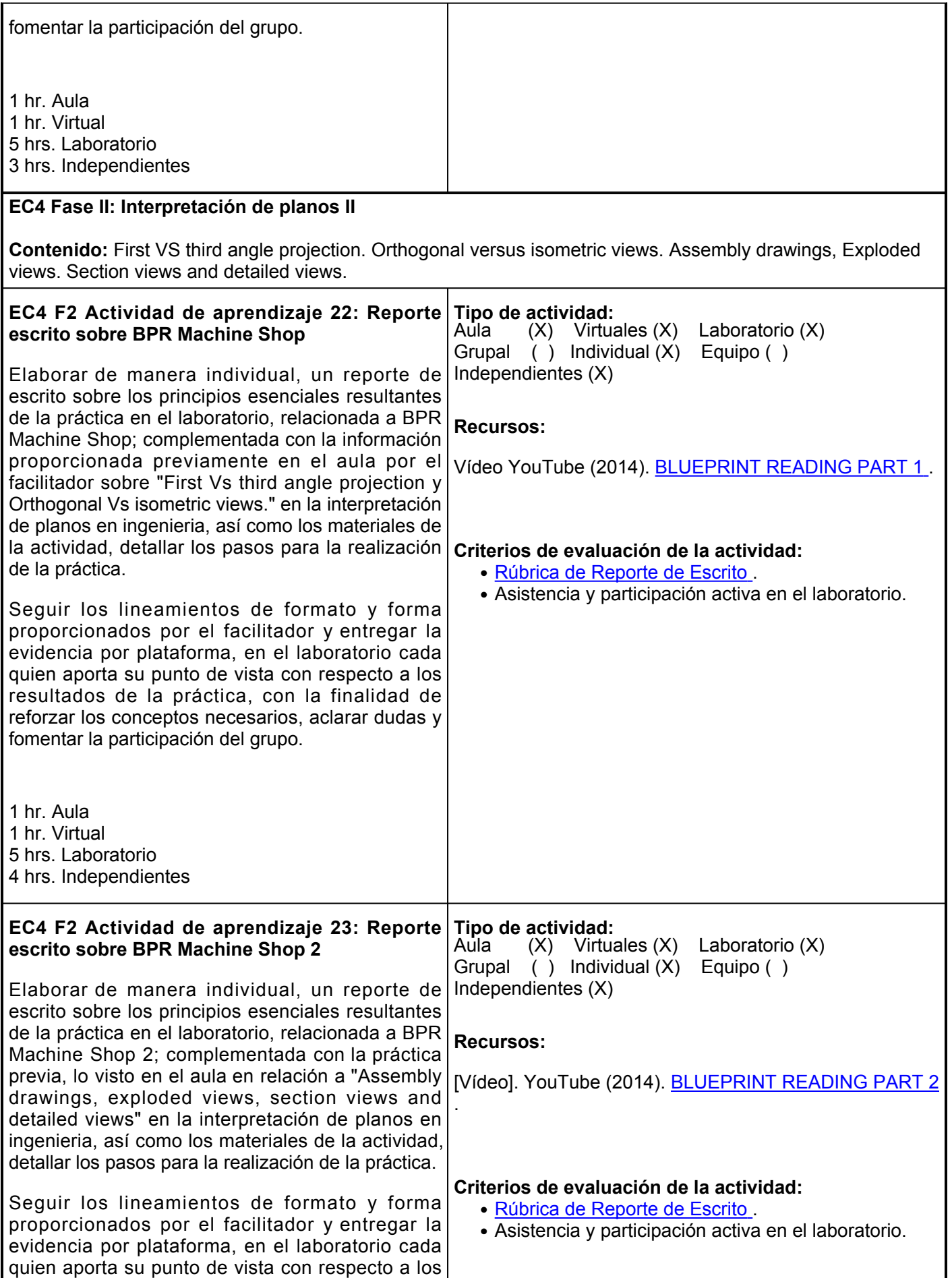

resultados de la práctica, con la finalidad de reforzar los conceptos necesarios, aclarar dudas y fomentar la participación del grupo.

1 hr. Aula 1 hr. Virtual 5 hrs. Laboratorio 5 hrs. Independientes

#### **Evaluación formativa:**

- Reporte escrito sobre The Basics of Reading Engineering Drawings.
- Reporte escrito sobre GD&T(Part 1: Basic Set-up Procedure).
- Reporte escrito sobre BPR Machine Shop.
- Reporte escrito sobre BPR Machine Shop 2.

#### **Fuentes de información**

- #Gd&t(Part 1: Basic Set-up Procedure). (2017, 6 1. marzo). <https://www.youtube.com/watch?v=M0bVXXmXXdI>
- 2. Blueprint Reading Part 1, Marc L'Ecuyer. (2014, 25 noviembre). <https://www.youtube.com/watch?v=dw3CrHMtzMk>
- 3. Bueprint Reading Part 2, Marc L'Ecuyer. (2014, 26 diciembre).<https://www.youtube.com/watch?v=2oPR1g191Y8>
- 4. The Basics of Reading Engineering Drawings (2017, 13 mayo).<https://www.youtube.com/watch?v=M8fAF0xMxBs>

#### **Políticas**

Se proponen las siguientes políticas para la sana convivencia alumno-alumno y alumno-profesor. En todo momento el profesor y los alumnos podrán modificar estas políticas, siempre y cuando sean para la mejora personal y académica de los involucrados. Se recomienda al profesor realizar un "contrato" al iniciar el curso, en donde se estipulen todos los acuerdos convenidos por las partes.

**Normas básicas para alumnos:** •Se debe ingresar y salir de forma ordenada al aula. •Se debe saludar y despedirse. •Los turnos para tomar la palabra dentro del aula deben ser respetados. •Se debe tener una actitud atenta durante las clases.

### **Metodología**

- Al inicio del curso el facilitador 1. establecerá los horarios y las vías de comunicación, considerando al menos una vía alterna a la plataforma educativa.
- 2.Es responsabilidad del estudiante gestionar los procedimientos necesarios para alcanzar el desarrollo de las competencias del curso.
- El curso se desarrollará 3. combinando sesiones presenciales y virtuales, así como prácticas presenciales en laboratorios, campos o a distancia en congruencia con la naturaleza de la

#### **Evaluación**

De acuerdo a los artículos del Reglamento Escolar:

**ARTÍCULO 27.** La evaluación es el proceso que permite valorar el desarrollo de las competencias establecidas en las secuencias didácticas del plan de estudio del programa educativo correspondiente. Su metodología es integral y considera diversos tipos de evidencias de conocimiento, desempeño y producto por parte del alumno.

**ARTÍCULO 28.** Las modalidades de evaluación en la Universidad son: I. Diagnóstica permanente,entendiendo esta como la evaluación continua del estudiante durante la realización de una o varias actividades; II. Formativa, siendo esta, la evaluación al alumno durante el

•Se debe escuchar a los demás compañeros durante sus intervenciones, en una forma respetuosa.

•Los estudiantes se deben sentar correctamente.

•Se debe escuchar y atender a los profesores.

•Ayudar a los compañeros en caso de así ser requerido.

•Hablar en voz baja.

•No correr dentro del aula.

•Cuidar el material de estudio.

•Cuidar el equipamiento y mobiliario de aulas y laboratorios. •Ser puntual a la hora de llegar a clase.

•Ser ordenado y respetuoso.

•Solicitar el uso de la palabra y respetar los turnos.

•No interrumpir cuando otra persona está hablando.

# **Normas básicas para el facilitador:**

•Iniciar las clases de forma puntual. •En caso de no poder asistir a clase, avisar con anterioridad a los alumnos.

•Ser respetuoso con los alumnos. •Tener el material adecuado para impartir las clases.

•Hablar de forma clara y precisa.

•Utilizar un tono de voz moderado. •Ser imparcial con los alumnos.

•Tratar a todos sus estudiantes por igual.

•Solucionar dudas y escuchar a los alumnos.

asignatura, a través de la plataforma que provee la UES.

- 4. Los productos académicos escritos deberán ser entregados en formato PDF en la plataforma institucional.
- 5. Durante el desarrollo del curso el alumno deberá participar muy activamente en el desarrollo de los algoritmos y programas que se le soliciten, esto para la mejor comprensión del tema.
- 6. Cualquier duda que se tenga acerca de los contenidos o asignaciones, es importante que se expongan para no limitar su participación y aprendizaje.
- 7. Las sesiones presenciales consideran participación individual, equipos y grupal.
- 8. Para la actividad en línea, en la plataforma se te señalan las actividades, los recursos para realizarlas y los productos a obtener de cada una de ellas.
- 9.La actividad en línea considera, también, participación individual, por equipos y grupal.
- 10. Cada elemento y fase tienen una fecha de inicio y final. Deberás respetarlas y seguirlas, realizando las actividades propuestas.

desarrollo de cada elemento de competencia; y III. Sumativa es la evaluación general de todas y cada una de las actividades y evidencias de las secuencias didácticas. Sólo los resultados de la evaluación sumativa tienen efectos de acreditación y serán reportados al departamento de registro y control escolar.

**ARTÍCULO 29.** La evaluación sumativa será realizada tomando en consideración de manera conjunta y razonada, las evidencias del desarrollo de las competencias y los aspectos relacionados con las actitudes y valores logradas por el alumno. Para tener derecho a la evaluación sumativa de las asignaturas, el alumno deberá: I. Cumplir con la evidencia de las actividades establecidas en las secuencias didácticas; II. Asistir como mínimo al 70% de las sesiones de clase impartidas.

**ARTÍCULO 30.** Los resultados de la evaluación expresarán el grado de dominio de las competencias, por lo que la escala de evaluación contemplará los niveles de: 1. Competente sobresaliente; 2. Competente avanzado; 3. Competente intermedio; 4. Competente básico; y 5. No aprobado.

El nivel mínimo para acreditar una asignatura será el de competente básico. Para fines de acreditación los niveles tendrán un equivalente numérico conforme a lo siguiente: Competente sobresaliente **10** Competente avanzado **9** Competente intermedio **8** Competente básico **7** No aprobado **6**